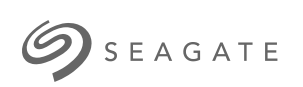

**Lyve Mobile Array Command Line Interface (CLI)** User Manual

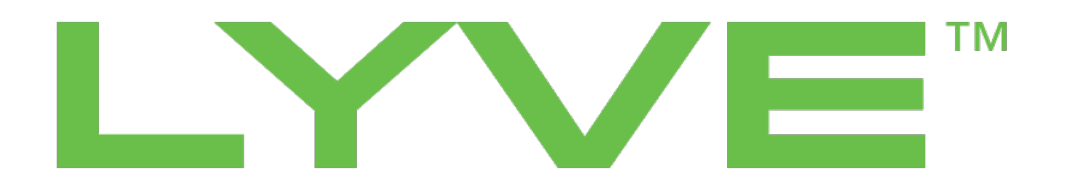

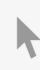

Hier klicken, um eine aktuelle [Online-Version](https://www.seagate.com/de/de/manuals/ultra-touch/)<br>dieses Dokuments aufzurufen. Auch finden Sie hier die aktuellsten Inhalte sowierweiterbare<br>Illustrationen, eine übersichtlichere Navigation sowie Suchfunktionen.

### **Contents**

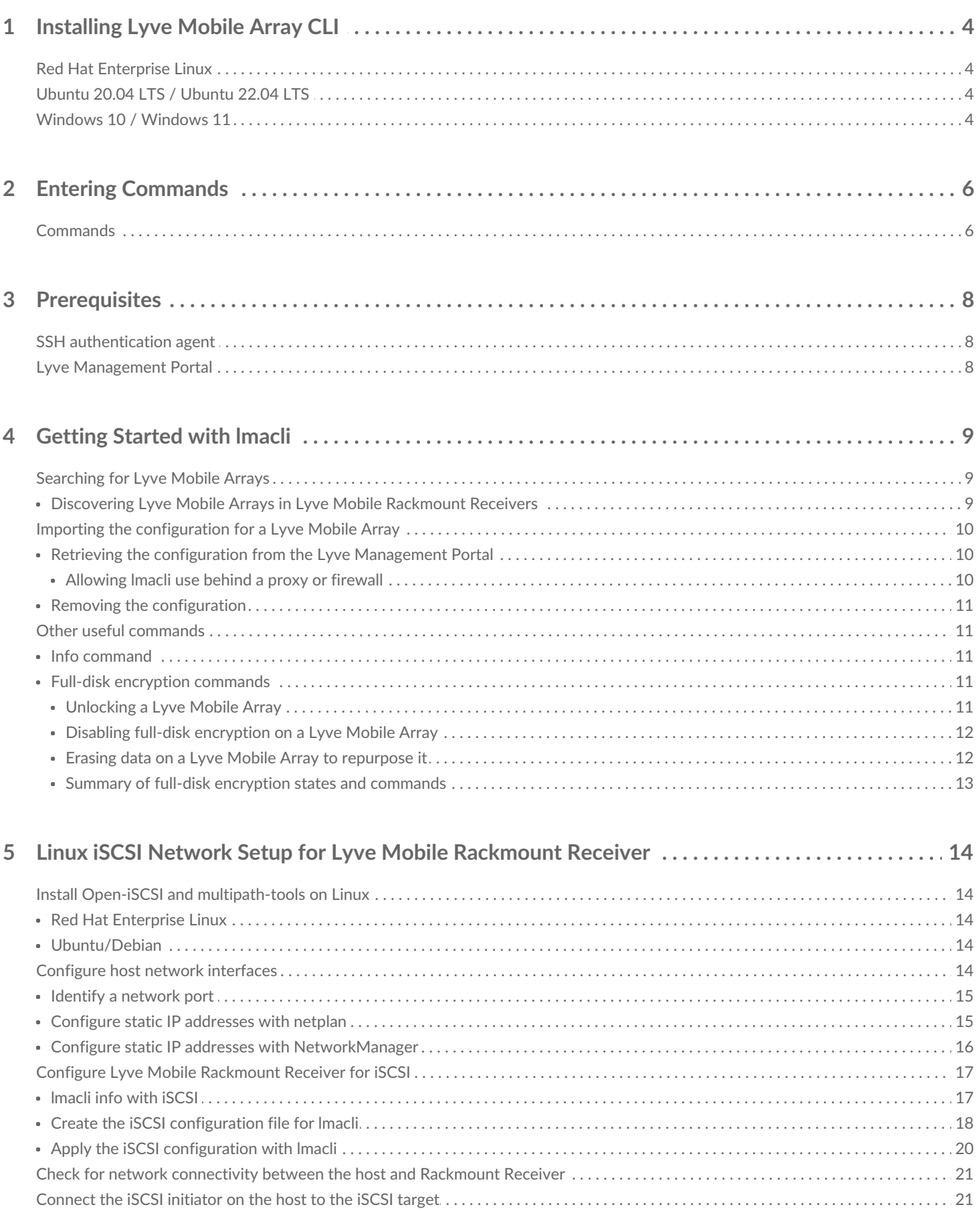

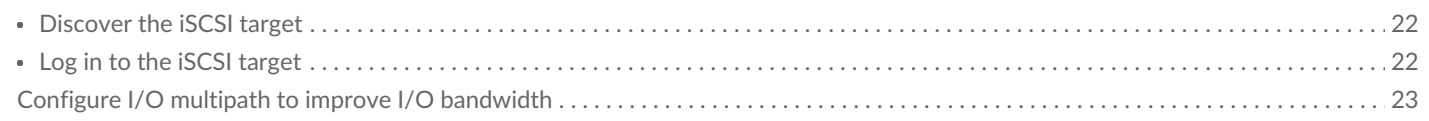

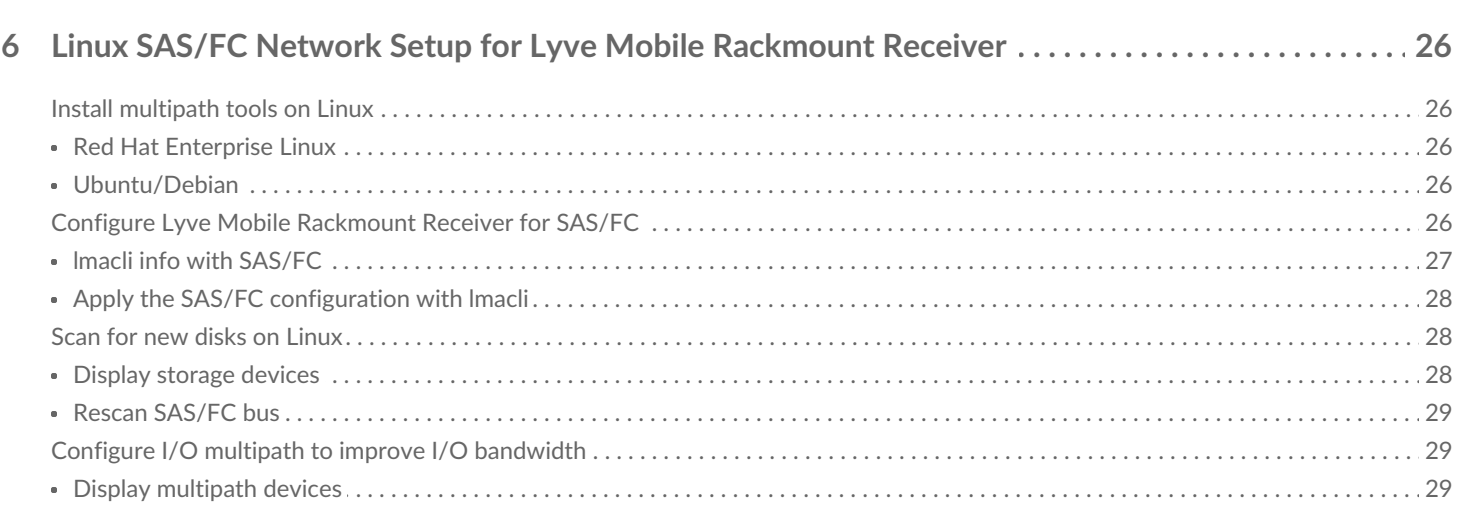

# <span id="page-3-0"></span>Installing Lyve Mobile Array CLI

Lyve Mobile Array CLI for Linux and Windows 10 computers lets you manage connected Lyve Mobile devices using the command line.

Go toLyve Mobile Array [Support](https://www.seagate.com/support/data-transport/mobile-array/#downloads) to download the LMACLI package. For technical issues downloading the package, launch an online chat withLyve Mobile [Support.](https://lyve.seagate.com/)

## <span id="page-3-1"></span>**Red Hat Enterprise Linux**

Two versions of RHEL are supported: RHEL 7 and RHEL 8. The RPM packages for RHEL 7 and RHEL 8 are different files:

- The RPM package file name for RHEL 7 contains the stringel7.
- The RPM package file name for RHEL 8 contains the stringe 18.

The RPM package depends on packages provided by the Extra Packages for [Enterprise](https://docs.fedoraproject.org/en-US/epel/) Linux (EPEL) project. You must enable this repository by following the instructions for Enterprise Linux 8.

Download the RPM package and install it as root with:

**Installation with yum**

sudo yum install lmacli-x.y.z-1.el8.noarch.rpm

## <span id="page-3-2"></span>**Ubuntu 20.04 LTS / Ubuntu 22.04 LTS**

Download the Debian package (\*.deb) and install it as root:

**Installation with apt**

sudo apt install ./lmacli\_x.y.z\_all.deb

## <span id="page-3-3"></span>**Windows 10 / Windows 11**

1. Download the Zip archive to a folder on your local drive.

- 2. Open a cmd.exe or PowerShell session and navigate to the destination folder. Entel./Imacli.exe in the command line to run.
- 3. Install lmacli:

**Command prompt**—Enter lmacli.exe. **PowerShell**—Enter .\lmacli.exe.

# <span id="page-5-0"></span>Entering Commands

In the CLI, enter lmacli *command*, where *command* is the name of a specific command.

To see a list the commands currently available to Lyve Mobile Array CLI, enterlmacli --help.

For help with a specific command, enterlmacli *command* --help. Example: lmacli discover --help

## <span id="page-5-1"></span>**Commands**

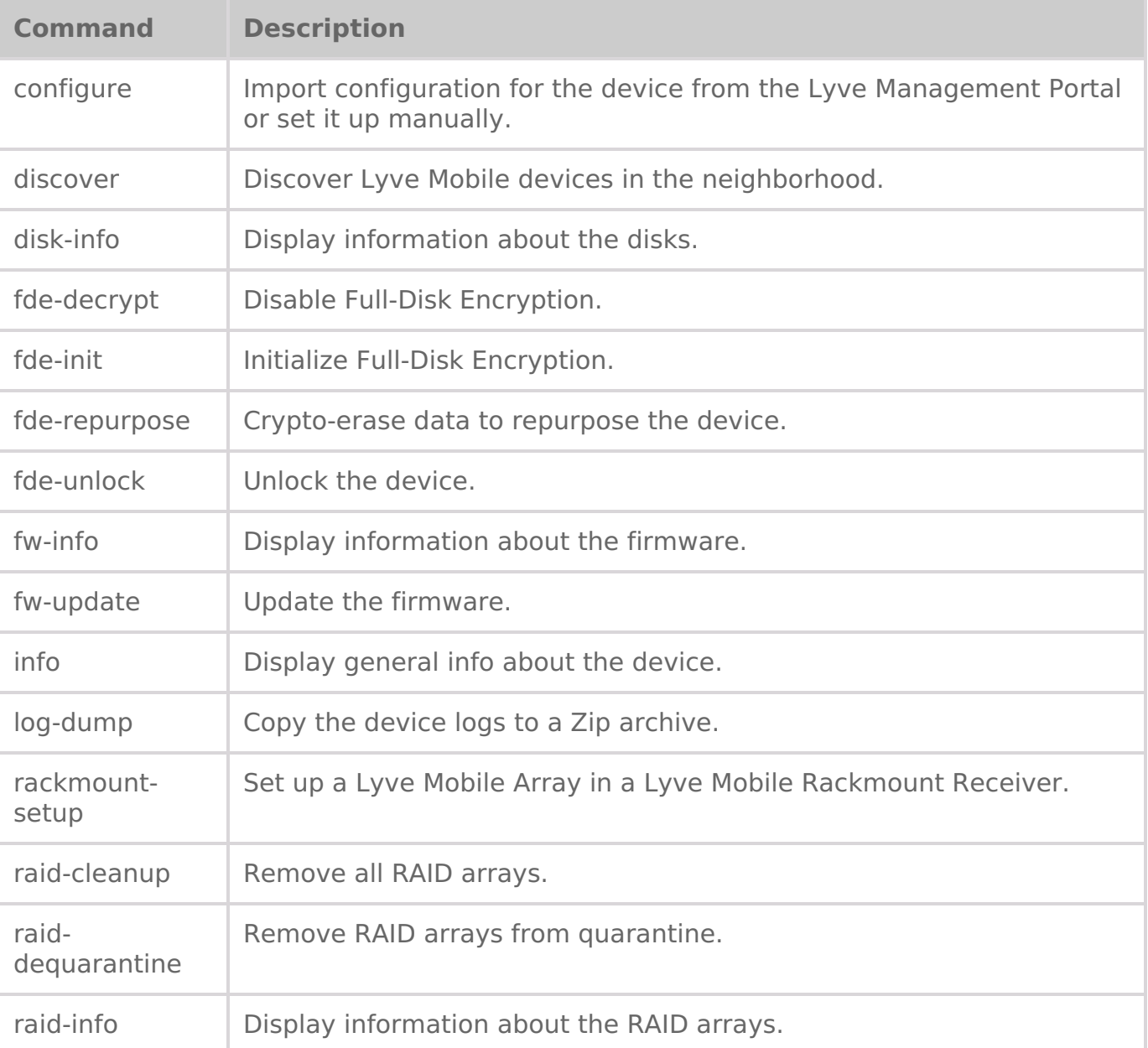

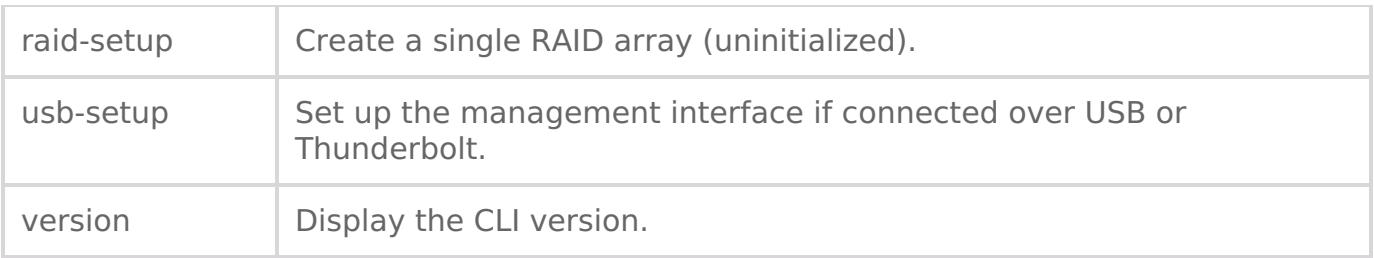

# <span id="page-7-0"></span>**Prerequisites**

## <span id="page-7-1"></span>**SSH** authentication agent

lmacli has to store secrets about the Lyve Mobile Arrays connected to the computer. These secrets are encrypted and, depending on the operating system, you may need to run commands to allow lmacli to access those secrets.

- **Windows**—lmacli secrets are stored in the Credential Manager. No configuration is required.
- **Linux**—lmacli secrets are protected by a SSH private key. You must register a SSH private key to the SSH authentication agent.

To start and configure the SSH authentication agent on Linux:

- 1. Verify if the SSH agent is already running. In a terminal, enterecho \$SSH\_AGENT\_PID. If the command displays a PID number, proceed to step 3.
- 2. Enter eval  $\$(sh\text{-}agent\text{-}s)$  to start the SSH agent.
- 3. Enter ssh-add to add a SSH private key. If you need to generate a SSH private key, entessh-keygen.

If the SSH authentication agent is not running, Imacli displays the following errorssh-agent not running. If the SSH private key is not registered, Imacli displays the following error SSH identity is missing.

## <span id="page-7-2"></span>**Lyve Management Portal**

To configure a Lyve Mobile Array obtained through Lyve Management Portal:

- The computer must be connected to internet.
- You must have a valid account on Lyve Management Portal.

# <span id="page-8-0"></span>Getting Started with Imacli

## <span id="page-8-1"></span>**Searching for Lyve Mobile Arrays**

The discover command displays Lyve Mobile Arrays connected to the computer or available over the local network.

To search for Lyve Mobile Arrays:

- 1. Open a cmd.exe, PowerShell, or Linux terminal session.
- 2. Enter the following command:

#### lmacli discover

For each detected device, thediscover command displays its serial number and its IP address.

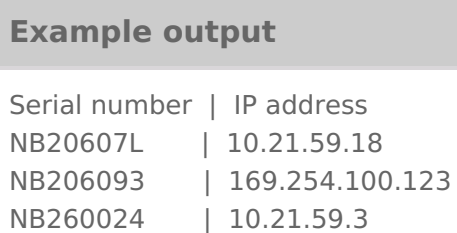

Other lmacli commands need the IP address to determine which Lyve Mobile Array to target.

#### <span id="page-8-2"></span>**Discovering Lyve Mobile Arrays in Lyve Mobile Rackmount Receivers**  $\mathbf{A}$

Some Linux distributions like RHEL are protected by [afirewall](https://firewalld.org/) whose default configuration prevents lmacli from detecting the Lyve Mobile Arrays connected to Rackmount Receivers. To enable detection, the firewall must be disabled.

On RHEL:

- systemctl stop firewalld
- sudo systemctl disable firewalld

## <span id="page-9-0"></span>**Importing the configuration for a Lyve Mobile Array**

### <span id="page-9-1"></span>**Retrieving the configuration from the Lyve Management Portal**

<span id="page-9-2"></span>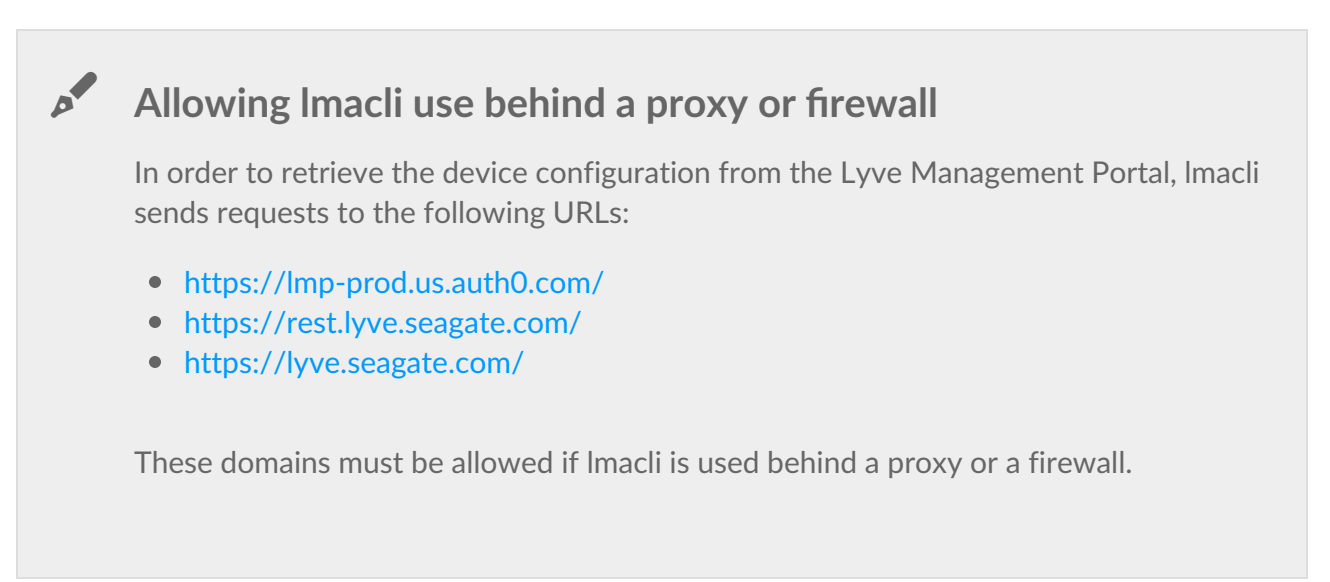

The Lyve Mobile Array configuration is retrieved from the Lyve Management Portal by executing the lmacli configure command.

To retrieve the Lyve Mobile Array configuration:

- 1. Open a terminal session.
- 2. Enter the following command:

lmacli configure IP address

where **IP address** is a Rackmount Receiver port IP address listed in the output of the discover command, for example:

lmacli configure 169.254.100.123

You're asked to navigate to a Lyve Management Portal to activate your device.

#### **Example output**

Open the following link to activate your device: https://lyvehub-sandbox.us.auth0.com/activate? user\_code=NSXM-WFSL

3. Copy the URL in lmacli and paste it in a browser. Navigate to the site.

- 4. When prompted, enter your Lyve Management Portal credentials.
- 5. When prompted, confirm the device by clicking**Confirm**.
- 6. Check to ensure you received a confirmation message in lmacli. Example:

**Example output**

Device successfully activated.

### <span id="page-10-0"></span>**Removing the configuration**

To remove the configuration:

- 1. Open a cmd.exe, PowerShell, or Linux terminal session.
- 2. Enter the following command:

lmacli configure --remove IP address

where **IP address** is a Rackmount Receiver port IP address, for example:

lmacli configure --remove 169.254.100.123

## <span id="page-10-1"></span>**Other useful commands**

### <span id="page-10-2"></span>**Info command**

Once a Lyve Mobile Array is configured on a machine, use theinfo command to view general info about a device.

The IP address can be omitted if the Lyve Mobile Array is connected directly to the host via Thunderbolt or USB.

### <span id="page-10-3"></span>**Full-disk encryption commands**

#### <span id="page-10-4"></span>**Unlocking a Lyve Mobile Array**

After a Lyve Mobile Array is powered on, its disks are either:

- **Unsecured**—Full-disk encryption is disabled. The status LED is green.
- **Secured, locked**—Full-disk encryption is enabled and the disks are locked. The status LED is orange.

If a Lyve Mobile Array is**unsecured**, full-disk encryption can be enabled using thefde-init command:

where **IP address** is a Rackmount Receiver port IP address, for example:

lmacli fde-init 169.254.100.123

Once the fde-init command is executed, the Lyve Mobile Array is**secured, unlocked**.

If a Lyve Mobile Array is **secured, locked**, it can unlocked using thefde-unlock command:

lmacli fde-unlock IP address

where **IP address** is a Rackmount Receiver port IP address, for example:

lmacli fde-unlock 169.254.100.123

Once the fde-unlock command is executed, the Lyve Mobile Array is**secured, unlocked**. The status LED is green.

#### <span id="page-11-0"></span>*Disabling* **full-disk encryption on a Lyve Mobile Array**

WARNING-Disabling full-disk encryption may expose your data if your device is lost or stolen.

Full-disk encryption can be disabled using thefde-decrypt command:

lmacli fde-decrypt IP address

where **IP address** is a Rackmount Receiver port IP address, for example:

lmacli fde-decrypt 169.254.100.123

Full-disk encryption can be reenabled again usingfde-init.

#### <span id="page-11-1"></span>**Erasing data on a Lyve Mobile Array to repurpose it**

Data can be instantly deleted via a cryptographic erase of the encryption key. Use thefde-repurpose command:

where IP address is a Rackmount Receiver port IP address, for example:

lmacli lmacli fde-repurpose 169.254.100.123

The fde-repurpose command will not be executed if the Lyve Mobile Array contains a volume. Usraidcleanup to remove a volume.

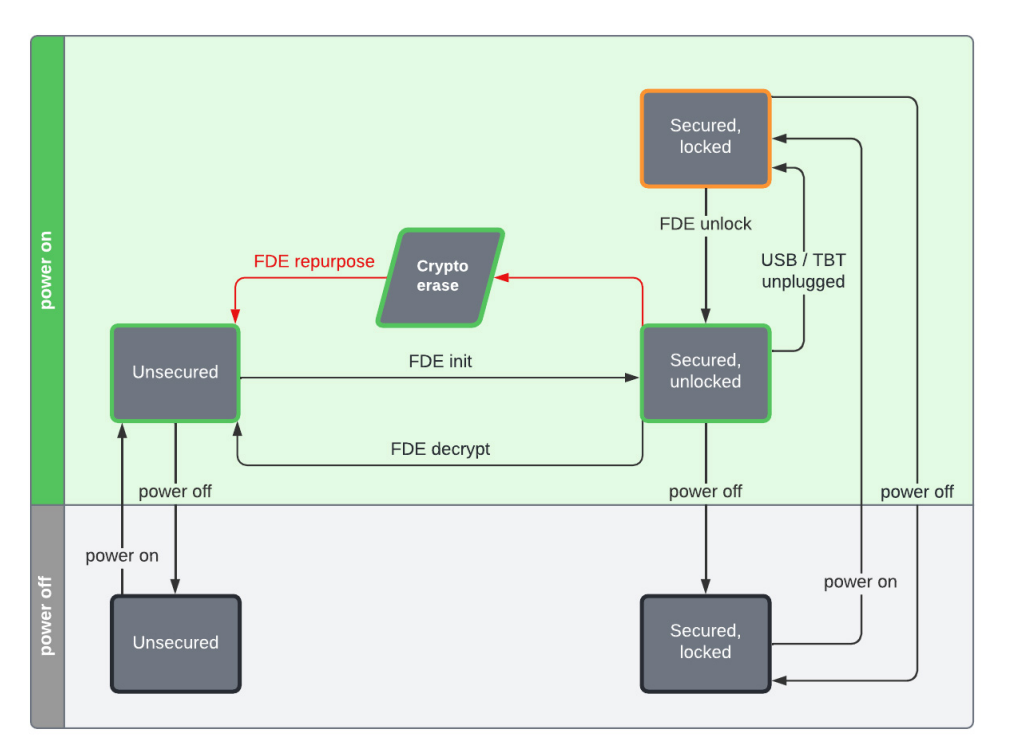

### <span id="page-12-0"></span>**Summary of full-disk encryp;on states and commands**

# <span id="page-13-0"></span>Linux iSCSI Network Setup for Lyve Mobile Rackmount Receiver

You can use lmacli to configure an iSCSI data path between a Linux host and a Lyve Mobile Rackmount Receiver connected to the same data network.

The following steps are required:

- 1. Install the required packages on Linux.
- 2. Configure the network interfaces used for iSCSI with static IP addresses on Linux.
- 3. Configure Lyve Mobile Rackmount Receiver for iSCSI.
- 4. Check for network connectivity between the host and the Lyve Mobile Rackmount Receiver.
- 5. Connect the software iSCSI initiator on the host to the iSCSI target.
- 6. Configure I/O multipath to improve I/O bandwidth.

## <span id="page-13-1"></span>**Install Open-iSCSI and multipath-tools on Linux**

## <span id="page-13-2"></span>**Red Hat Enterprise Linux**

To install Open-iSCSI and multipath tools:

- 1. On the Linux station, open a terminal session.
- 2. Enter the following command:

sudo yum install lsscsi device-mapper-multipath iscsi-initiator-utils

### <span id="page-13-3"></span>**Ubuntu/Debian**

To install Open-iSCSI and multipath tools:

- 1. On the Linux station, open a terminal session.
- 2. Enter the following command:

sudo apt install lsscsi multipath-tools open-iscsi

## <span id="page-13-4"></span>**Configure host network interfaces**

The iSCSI data path between the Linux host and the Lyve Mobile Rackmount Receiver is made of 1-4

network interfaces. On the Linux host, the network interfaces used to transport iSCSI traffic should be configured with static IP addresses.

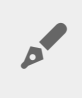

Configure the network ports on separate IP subnets unless you are familiar with iSCSI port binding.

## <span id="page-14-0"></span>**Identify** a network port

You can visually identify a network interface by blinking its LED.

To identify a network port:

- 1. On the Linux station, open a terminal session.
- 2. Enter the following command to visually identify a network interface:

sudo ethtool --identify interface name

where interface name is a network interface on the Linux host, for example:

sudo ethtool --identify eno1

### <span id="page-14-1"></span>**Configure static IP addresses with netplan**

[Netplan](https://netplan.io/) is the network configuration abstraction renderer used by Ubuntu**Server**.

Below is a sample configuration file for Netplan to set static IP addresses on 4 network ports and enable jumbo frames of 9000 bytes.

**Sample configuration file**

```
network:
 version: 2
 ethernets:
  ens3f0np0:
   addresses: [192.168.0.1/24]
   mtu: 9000
  ens3f1np1:
   addresses: [192.168.1.1/24]
   mtu: 9000
  ens1f0np0:
   addresses: [192.168.2.1/24]
   mtu: 9000
  ens1f1np1:
   addresses: [192.168.3.1/24]
   mtu: 9000
```
### <span id="page-15-0"></span>**Configure static IP addresses with NetworkManager**

NetworkManager is the network management daemon used by Red Hat Enterprise Linux or Ubuntu **Desktop**.

nmcli is a command-line interface for the NetworkManager daemon. The following is an example of using nmcli to create a network connection with a static IP address and jumbo frames.

- 1. On the Linux station, open a terminal session.
- 2. Enter the following command to list network interfaces:

nmcli device

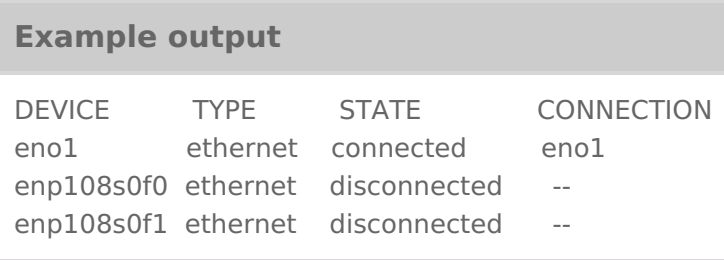

3. Add a network connection by entering the following:

nmcli connection add type ethernet ifname interface name ipv4.method manual ipv4.addr "IP address" 802-3-ethernet.mtu 9000

where interface name is a Rackmount Receiver iSCSI port and **P** address is a Rackmount Receiver port IP address, for example:

nmcli connection add type ethernet ifname enp108s0f0 ipv4.method manual ipv4.addr "192.168.0.1/24" 802-3-ethernet.mtu 9000

#### **Example output**

Connection 'ethernet-enp108s0f0' (93b21958-1e3e-49e8-9c38-0a63f0e6c77c) successfully added.

4. Confirm that the settings have been applied by entering the following the following:

#### nmcli device show

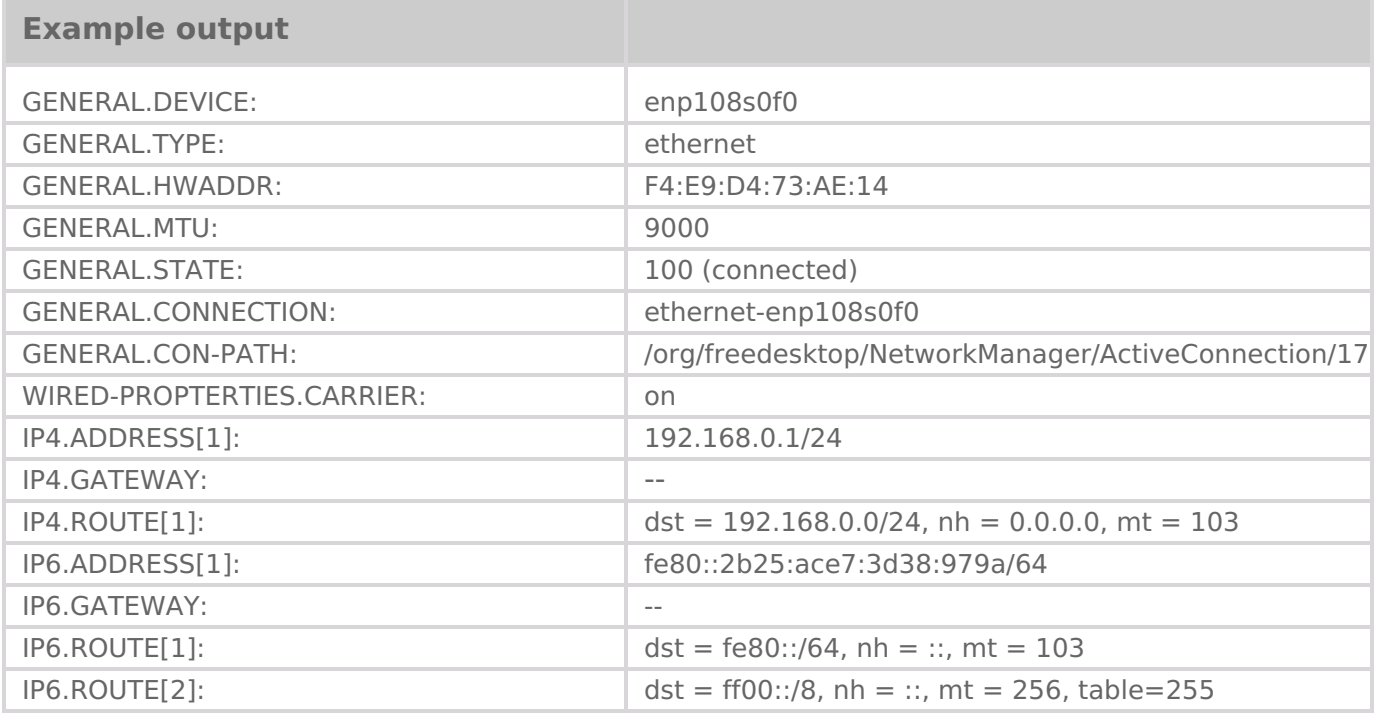

## <span id="page-16-0"></span>**Configure Lyve Mobile Rackmount Receiver for iSCSI**

The following instructions assume you're familiar with using lmacli to discover your Lyve Mobile Array over the network and import its credentials from the Lyve Management Portal. See Entering [Commands](https://sgspzwwwl01a.seagate.com:8443/content/seagate/us/en/manuals/software/lyve-mobile-array-cli/vgn_ext_templ_rewrite?vgnextoid=3ce585a9bec8e710VgnVCM100000d538a8c0RCRD&vgnextcurrentsitefirstchannel=1/vgn_ext_templ_rewrite) for details.  $\mathbf{a}^{\prime}$ 

### <span id="page-16-1"></span>**lmacli info with iSCSI**

The **connection type** for your Lyve Mobile Array is displayed as iSCSI.

To view device details:

- 1. On the Linux station, open a terminal session.
- 2. Enter the following:

lmacli info IP address

where **IP address** is a Rackmount Receiver port IP address, for example:

lmacli info 192.168.0.100

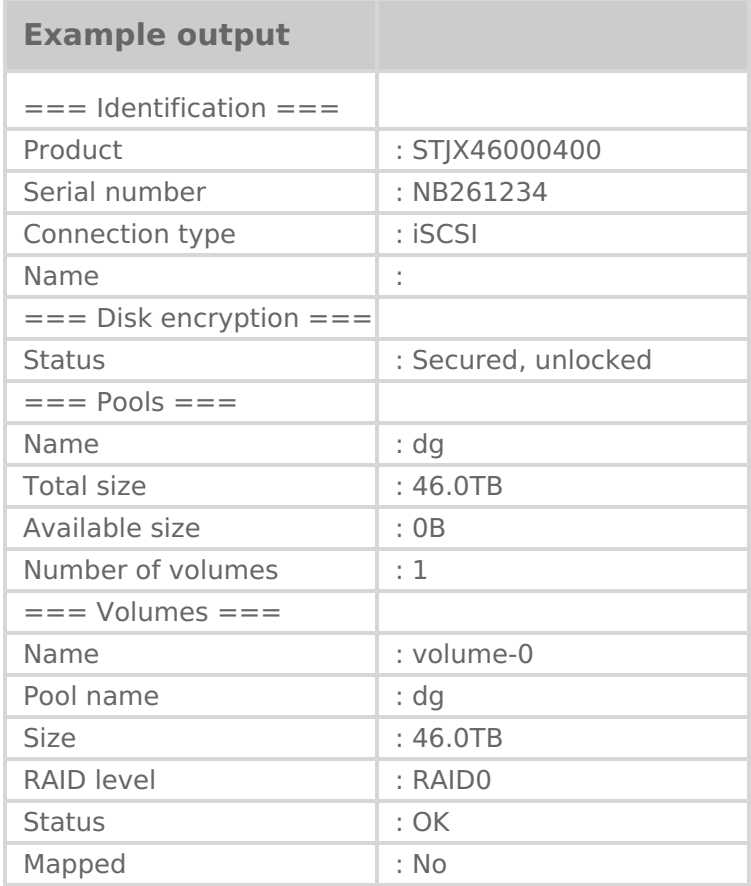

### <span id="page-17-0"></span>**Create the ISCSI configuration file for Imacli**

lmacli reads the iSCSI configuration for a Lyve Mobile rackmount Receiver from a file. You can edit the file to modify the iSCSI configuration of a Lyve Mobile Rackmount Receiver.

An example iSCSI configuration file is included in the lmacli package.

- **Linux**—The example iSCSI configuration file is installed in/usr/share/doc/lmacli/examples/lmaclirackmount-iscsi.conf.
- **Windows**—The example iSCSI configuration file is contained in lmacli's release Zip archive.

Copy the example iSCSI configuration file and modify the copy to match your environment.

Note some important iSCSI parameters:

- **allowed\_initiators**—Contains the IQN of the initiators allowed to connect to the Lyve Mobile Array Rackmount Receiver iSCSI target.
	- Linux-The IQN of the software initiator is set in the following file/etc/iscsi/initiatorname.iscsi.
	- Windows-The IQN of the software initiator can be obtained from the control panelControl **Panel > iSCSI Initiator > Configuration > Initiator name**.
- **jumbo\_frame**—Enabling jumbo frames provides a performance boost.

Below is an iSCSI configuration file for LMACLI that enables jumbo frames and configures the network ports reserved for iSCSI traffic so that they all belong to different subnets.

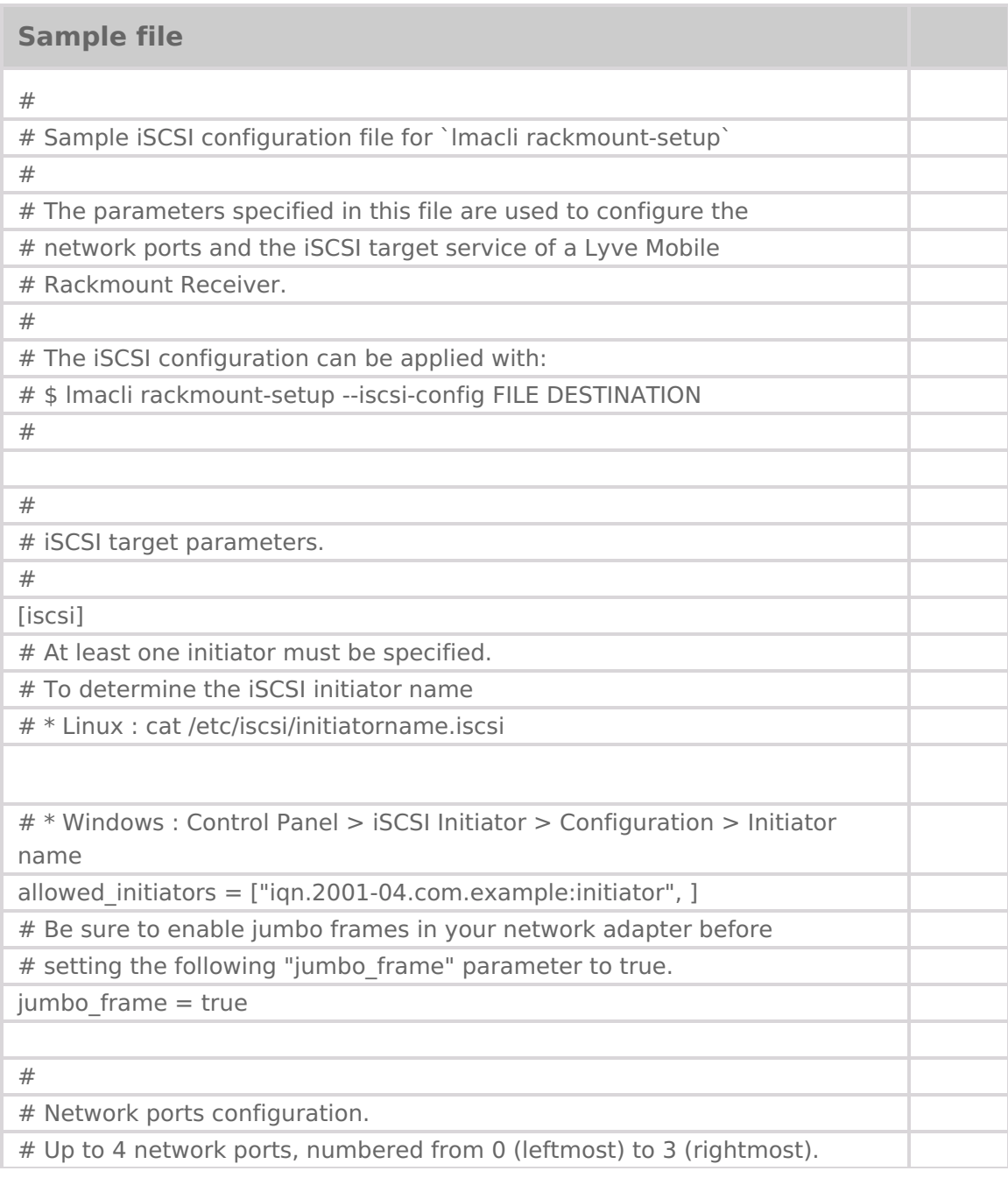

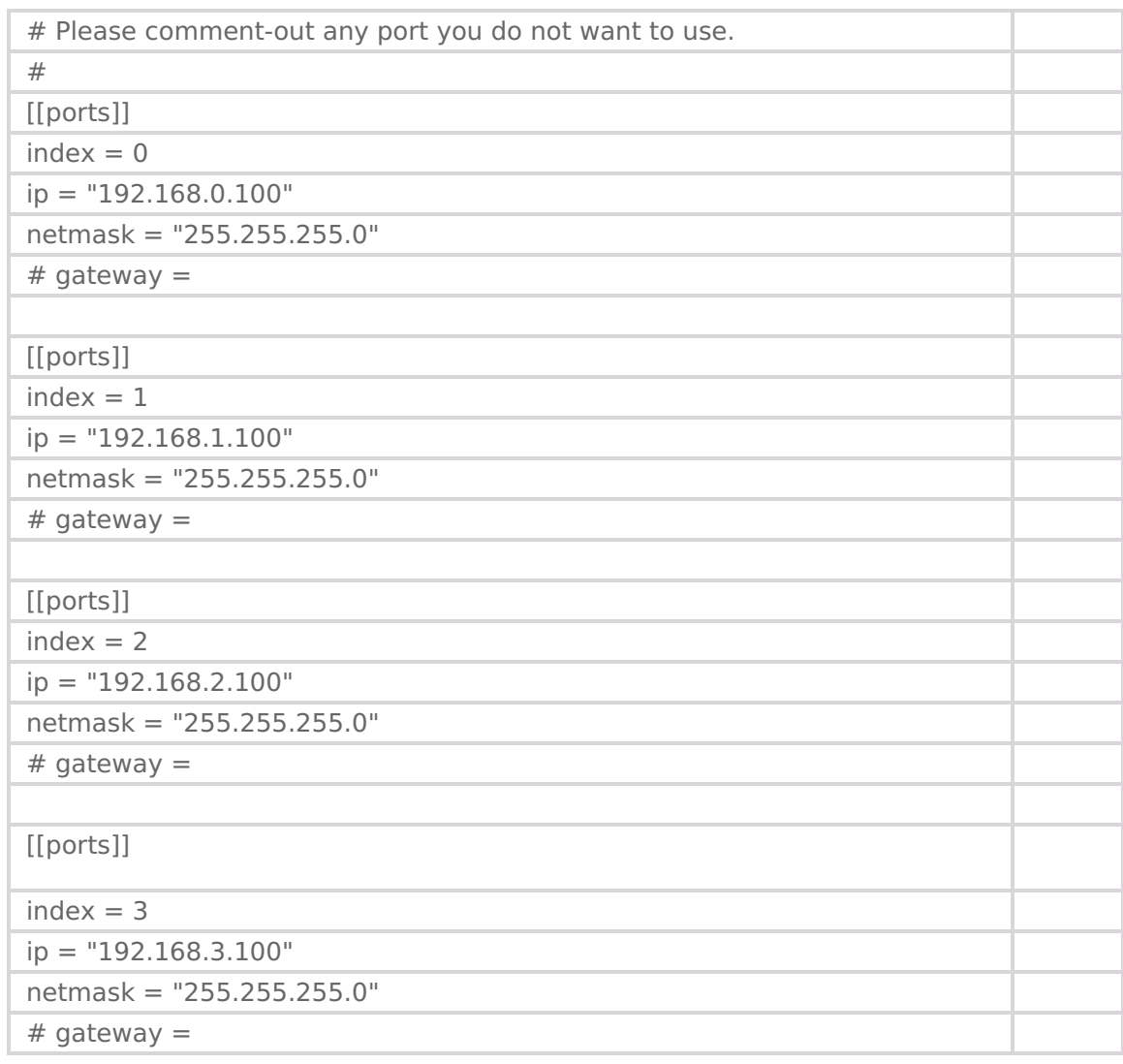

### <span id="page-19-0"></span>**Apply the iSCSI configura;on with lmacli**

To apply the iSCSI configuration:

- 1. On the Linux station, open a terminal session.
- 2. Enter the following:

lmacli rackmount-setup --iscsi-config my-server.conf IP address

where IP address is a Rackmount Receiver port IP address, for example:

lmacli rackmount-setup --iscsi-config my-server.conf 192.168.0.100

#### **Example output**

Checking device configuration (iSCSI) Checking iSCSI configuration file Clearing existing rackmount configuration Creating new rackmount configuration

## <span id="page-20-0"></span>**Check** for network connectivity between the host **and Rackmount Receiver**

Checking for network connectivity between the host and the Lyve Mobile Rackmount Receiver may eliminate future issues. Each rackmount receiver port declared in the iSCSI configuration file should be tested with theping command.

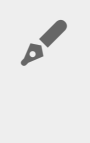

If ethernet jumbo frames are enabled, the packet size must be set to 8972 bytes. The IP header (20 bytes) and ICMP header (8 bytes) combined are 28 bytes. Thus, the resulting payload size equals the jumbo frame MTU: 9000 bytes.

To check network connectivity for jumbo frames:

- 1. On the Linux station, open a terminal session.
- 2. Enter the following command:

ping -s 8972 IP address

where **IP address** is a Rackmount Receiver port IP address declared in the **iSCSI** configuration file, for example:

ping -s 8972 192.168.0.100

#### **Example output**

```
PING 192.168.0.100 (192.168.0.100) 8972(9000) bytes of data.
8980 bytes from 192.168.0.100: icmp_seq=1 ttl=64 time=0.150
ms
8980 bytes from 192.168.0.100: icmp_seq=2 ttl=64 time=0.150
ms
```
## <span id="page-20-1"></span>**Connect the iSCSI ini;ator on the host to the iSCSI target**

## <span id="page-21-0"></span>**Discover the iSCSI target**

The iSCSI target on the Lyve Mobile Rackmount Receiver can be discovered with theiscsiadm command. The --portal parameter should be set to one of the IP addresses declared in lmacli's iSCSI configuration file.

To discover the iSCSI target:

- 1. On the Linux station, open a terminal session.
- 2. Enter the following command:

sudo iscsiadm --mode discovery --type sendtargets --portalIP address

where **IP address** is a Rackmount Receiver port IP address declared in the **iSCSI** configuration file, for example:

sudo iscsiadm --mode discovery --type sendtargets --portal 192.168.0.100

#### **Example output**

192.168.0.100:3260,1 iqn.1995-03.com.dothill:01.array.00c0fff39296-624ebda2.a 192.168.1.100:3260,2 iqn.1995-03.com.dothill:01.array.00c0fff39296-624ebda2.a 192.168.2.100:3260,3 iqn.1995-03.com.dothill:01.array.00c0fff39296-624ebda2.a 192.168.3.100:3260,4 iqn.1995-03.com.dothill:01.array.00c0fff39296-624ebda2.a

### <span id="page-21-1"></span>**Log in to the iSCSI target**

The iscsiadm command can also be used to connect the iSCSI initiator to the iSCSI target through all its portals.

To log in to the iSCSI target:

- 1. On the Linux station, open a terminal session.
- 2. Enter the following command:

sudo iscsiadm --mode node --targetIQN --login

where IQN is an iSCSI Qualified Name obtained from thediscover command, for example:

sudo iscsiadm --mode node --target iqn.1995-03.com.dothill:01.array.00c0fff39296- 624ebda2.a --login

#### **Example output**

192.168.0.100,3260] successful.

Logging in to [iface: default, target: iqn.1995-03.com.dothill:01.array.00c0fff39296-624ebda2.a, portal: 192.168.2.100,3260] (multiple) Logging in to [iface: default, target: iqn.1995-03.com.dothill:01.array.00c0fff39296-624ebda2.a, portal: 192.168.1.100,3260] (multiple) Logging in to [iface: default, target: iqn.1995-03.com.dothill:01.array.00c0fff39296-624ebda2.a, portal: 192.168.3.100,3260] (multiple) Logging in to [iface: default, target: iqn.1995- 03.com.dothill:01.array.00c0fff39296-624ebda2.a, portal: 192.168.0.100,3260] (multiple) Login to [iface: default, target: iqn.1995-03.com.dothill:01.array.00c0fff39296-624ebda2.a, portal: 192.168.2.100,3260] successful. Login to [iface: default, target: iqn.1995-03.com.dothill:01.array.00c0fff39296-624ebda2.a, portal: 192.168.1.100,3260] successful. Login to [iface: default, target: iqn.1995-03.com.dothill:01.array.00c0fff39296-624ebda2.a, portal: 192.168.3.100,3260] successful. Login to [iface: default, target: iqn.1995-03.com.dothill:01.array.00c0fff39296-624ebda2.a, portal:

The lsscsi command can be used to display the block devices. Each block device listed represents a path to the same LUN.

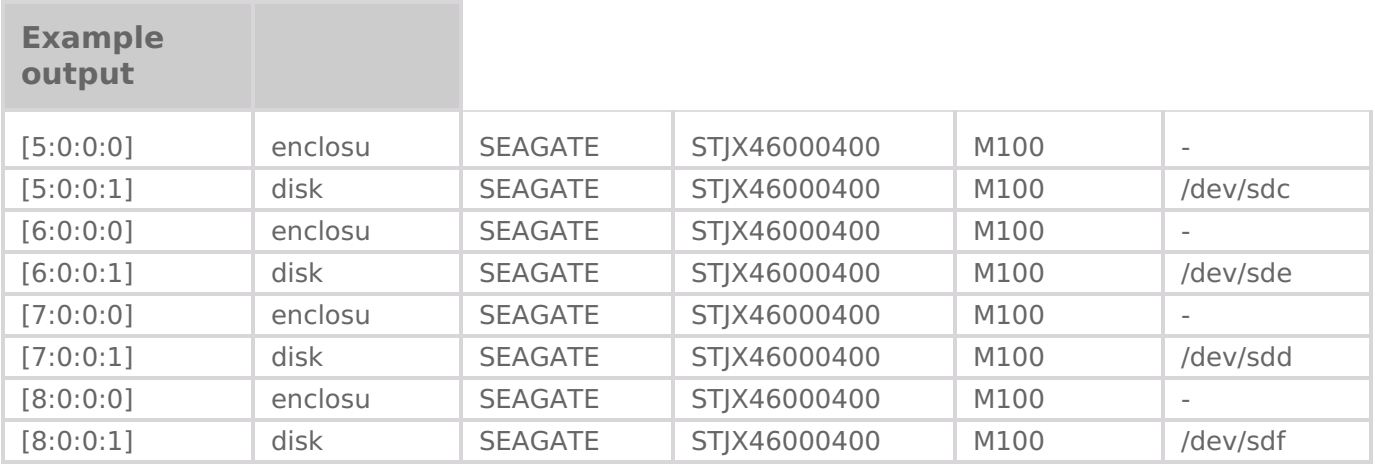

The multiple paths to the device are coalesced by the device mapper multipath daemon.

See below for details on configuring I/O multipath for a Lyve Mobile Rackmount Receiver.

## <span id="page-22-0"></span>**Configure I/O mul;path to improve I/O bandwidth**

The role of the device mapper multipath daemon is to detect and coalesce multiple paths to devices, for fail-over or performance reasons.

To display the list of multipath devices:

1. On the Linux station, open a terminal session.

2. Enter the following:

#### sudo multipath -ll

#### **Example output**

1. On the Linux station, open a terminal session.

mpatha (3600c0ff000f390bace61ac6201000000) dm-1 SEAGATE,STJX46000400 size=40T features='0' hwhandler='1 alua' wp=rw |-+- policy='service-time 0' prio=50 status=active | `- 5:0:0:1 sdc 8:32 active ready running |-+- policy='service-time 0' prio=50 status=enabled | `- 6:0:0:1 sde 8:64 active ready running |-+- policy='service-time 0' prio=50 status=enabled | `- 8:0:0:1 sdf 8:80 active ready running `-+- policy='service-time 0' prio=50 status=enabled  $\degree$  - 7:0:0:1 sdd 8:48 active ready running

To improve I/O bandwidth, it is recommended to change thepath grouping policy parameter from the default failover to group\_by\_prio. To set thepath\_grouping\_policy to group\_by\_prio for all Lyve Mobile Arrays, add the following snippet to**/etc/multipath.conf**:

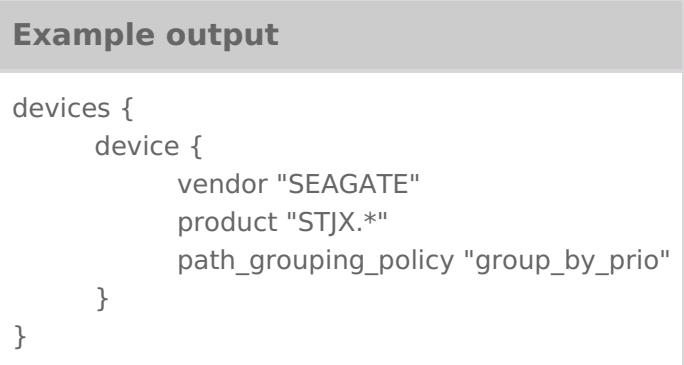

After restarting the device mapper multipath daemon, the output ofmultipath -ll appears as follows:

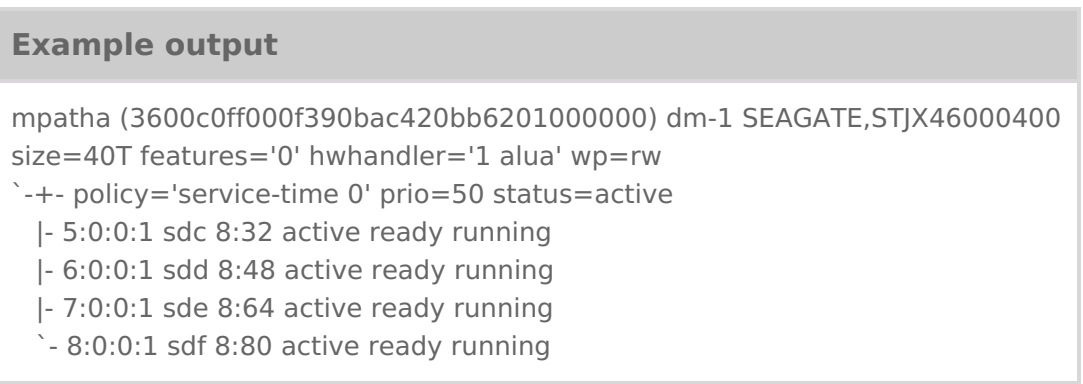

The first line starts with the multipath device name mpatha in the example above). The full path to the

device is /dev/mapper/mpatha.

# <span id="page-25-0"></span>Linux SAS/FC Network Setup for Lyve Mobile Rackmount Receiver

You can use lmacli to configure a SAS or FC data path between a Linux host and a Lyve Mobile Rackmount Receiver connected to the same data network.

The following steps are required:

- 1. Install the required packages on Linux.
- 2. Configure the Rackmount Receiver for SAS or FC.
- 3. Scan for new disks on Linux.
- 4. Configure I/O multipath to improve I/O bandwidth.

## <span id="page-25-1"></span>**Install mul;path tools on Linux**

### <span id="page-25-2"></span>**Red Hat Enterprise Linux**

To install multipath tools:

- 1. On the Linux station, open a terminal session.
- 2. Enter the following command:

sudo yum install lsscsi device-mapper-multipath

### <span id="page-25-3"></span>**Ubuntu/Debian**

To install multipath tools:

- 1. On the Linux station, open a terminal session.
- 2. Enter the following command:

sudo apt install lsscsi multipath-tools

## <span id="page-25-4"></span>**Configure Lyve Mobile Rackmount Receiver for SAS/FC**

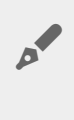

The following instructions assume you're familiar with using lmacli to discover your Lyve Mobile Array over the network and import its credentials from the Lyve Management Portal. SeeEntering [Commands](https://sgspzwwwl01a.seagate.com:8443/content/seagate/us/en/manuals/software/lyve-mobile-array-cli/vgn_ext_templ_rewrite?vgnextoid=3ce585a9bec8e710VgnVCM100000d538a8c0RCRD&vgnextcurrentsitefirstchannel=1/vgn_ext_templ_rewrite) for details.

## <span id="page-26-0"></span>**lmacli info with SAS/FC**

The **connection type** for your Lyve Mobile Array is displayed as SAS or FC.

To view device details:

- 1. On the Linux station, open a terminal session.
- 2. Enter the following:

lmacli info IP address

where **IP address** is a Rackmount Receiver port IP address, for example:

lmacli info 192.168.0.100

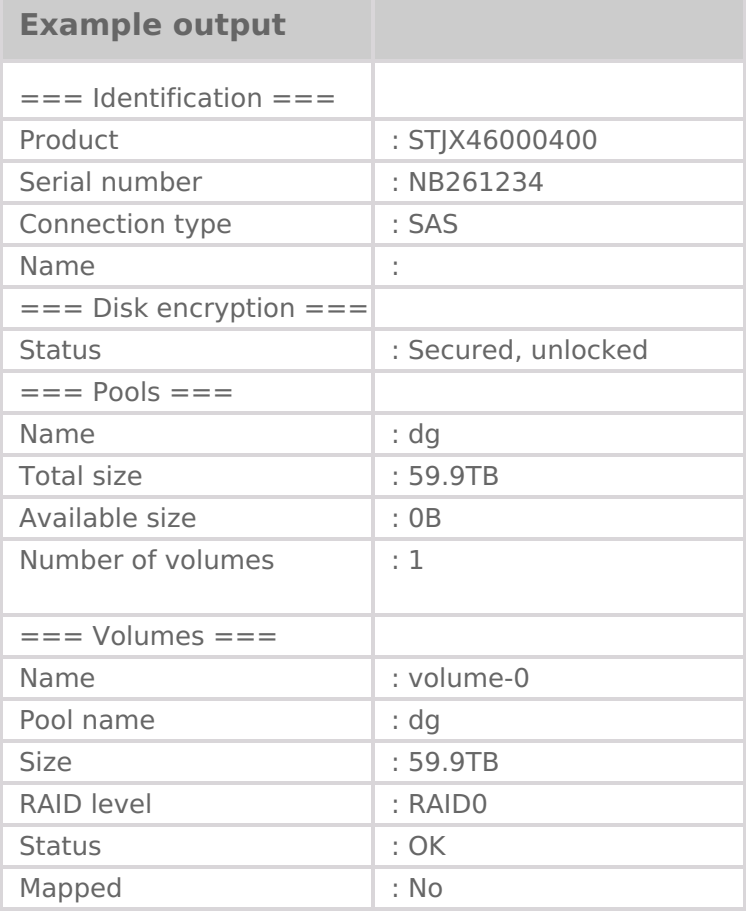

## <span id="page-27-0"></span>**Apply** the SAS/FC configuration with Imacli

To apply the configuration:

- 1. On the Linux station, open a terminal session.
- 2. Enter the following:

lmacli rackmount-setup IP address

where **IP address** is a Rackmount Receiver port IP address, for example:

lmacli rackmount-setup 192.168.0.100

**Example output**

Checking device configuration (SAS) Clearing existing rackmount configuration Creating new rackmount configuration

## <span id="page-27-1"></span>**Scan for new disks on Linux**

## <span id="page-27-2"></span>**Display storage devices**

To view connected storage devices:

- 1. On the Linux station, open a terminal session.
- 2. Enter the following:

lsscsi

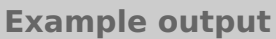

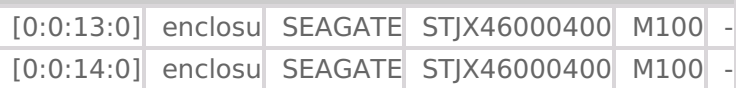

If the host is equipped with a dual-port SAS or FC host bus adapter, Linux should display twenclosures. Each enclosure may contain a**disk** if the cable connects the host to the corresponding ports on Rackmount Receiver. The enclosures and disks associated with the Lyve Mobile Array volume have their vendor attribute set to SEAGATE and their model starts with STJX.

If enclosures are displayed but no disk is associated with them, the host storage configuration must be rescanned in order to refresh the configuration.

### <span id="page-28-0"></span>**Rescan SAS/FC bus**

To refresh the configuration:

- 1. On the Linux station, open a terminal session.
- 2. Enter the following:

rescan-scsi-bus.sh

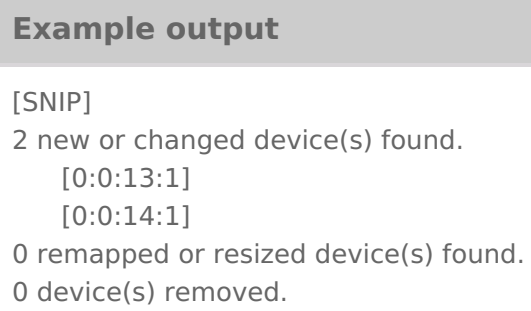

Following the rescan, a summary of the storage configuration changes is displayed. In the example above, two new disks are detected (one for each enclosure).

Enter lsscsi again to display the block device associated with each disk:

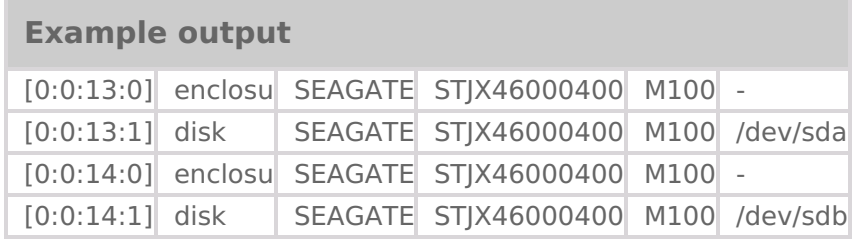

Each disk listed in the example above represents a distinct**path** to the same LUN exported by the Lyve Mobile Array.

The multiple paths to the device are coalesced by the device mapper multipath daemon. See Configure I/O multipath to improve I/O bandwidth below.

## <span id="page-28-1"></span>**Configure I/O mul;path to improve I/O bandwidth**

The device mapper multipath daemon detects and coalesces multiple paths to devices for failover or performance purposes.

## <span id="page-28-2"></span>**Display** multipath devices

To display multipath devices:

- 1. On the Linux station, open a terminal session.
- 2. Enter the following:

sudo multipath -11

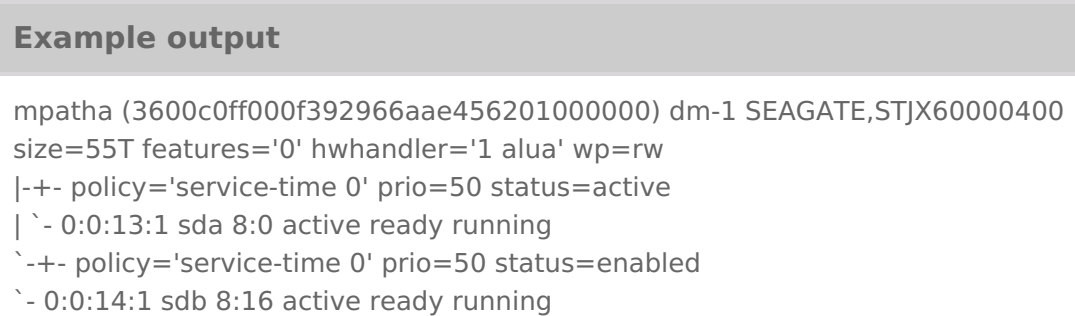

To improve I/O bandwidth, it is recommended to change thopath\_grouping\_policy parameter from the default failover togroup\_by\_prio. To set the policy togroup\_by\_prio for all Lyve Mobile Arrays, add the following snippet to/etc/multipath.conf:

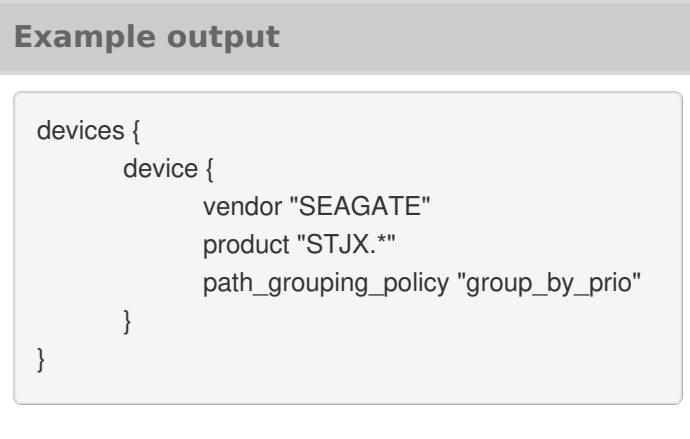

After restarting the device mapper multipath daemon, the result of themultipath -11 command should look like this:

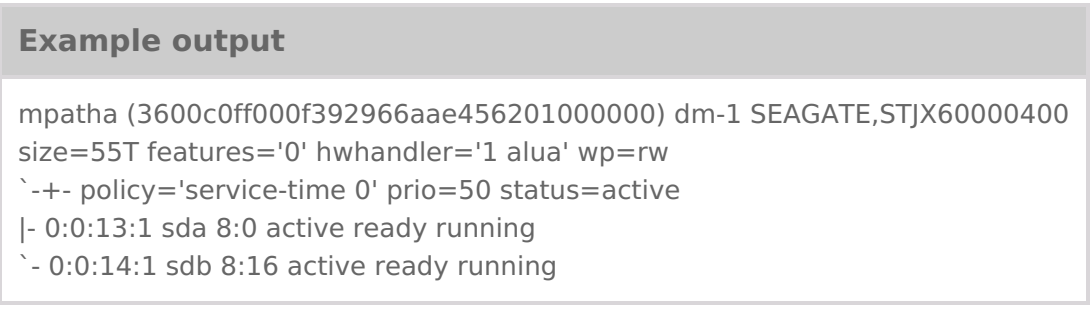

The first line starts with the multipath device name mpatha in the example above). The full path to the device is /dev/mapper/mpatha.